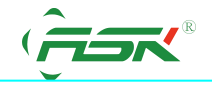

## 技术文件

## **ASK HMI**与三菱**FX 485DB** 卡通讯

前言

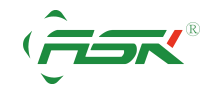

网站:[www.ask-ia.com.cn](http://www.fdhkauto.com) 邮箱:rongfuL@163.com 电话:0757-82735605 传真:0757-82815109 服务中心: 中国广东省佛山市南海区简平路 1 号天安科技大厦 1305

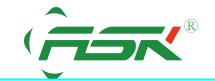

此技术文件用于说明 **ASK HMI** 与三菱 **FX** 系列 **PLC** 的 **RS485-BD** 板卡的通讯连接设 置方式。

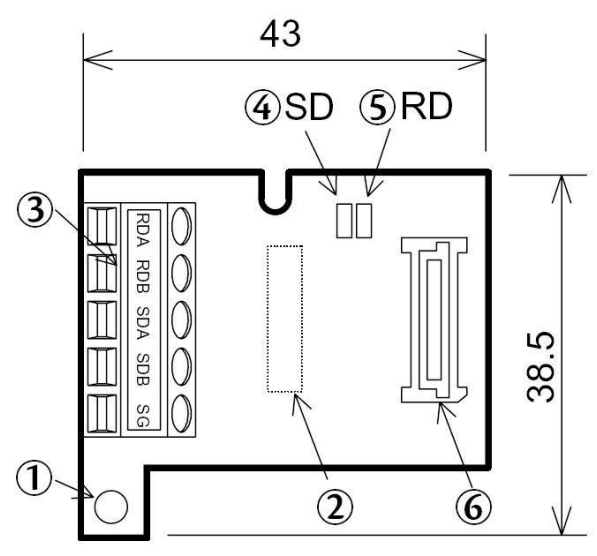

## 适用于**ASK-DESIGNER** 所有版本的软件

【问题反应】

使用ASK-DESIGNER软件的三菱FX 系列的驱动程序,可以使触控 屏顺利地和三菱PLC 的 FX 系列 的编程口通讯,但无法和485-BD通 讯卡进行通讯。

【问题说明】

这状况是正常的,三菱FX 系列PLC 的编程口与485-BD 通讯卡采 取的通讯协议(Protocol)

是不同的,FX485-BD 与 ASK 触摸屏连接必须选择专用的协议 (dedicated protocol) 的格式一

(Form1),假设需要 2 台以上拥有 FX485-BD 的 PLC 与 ASK人机连 接时,需设定不同站号。如系 图 FX 通讯参数设置图表。

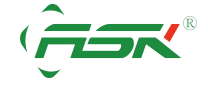

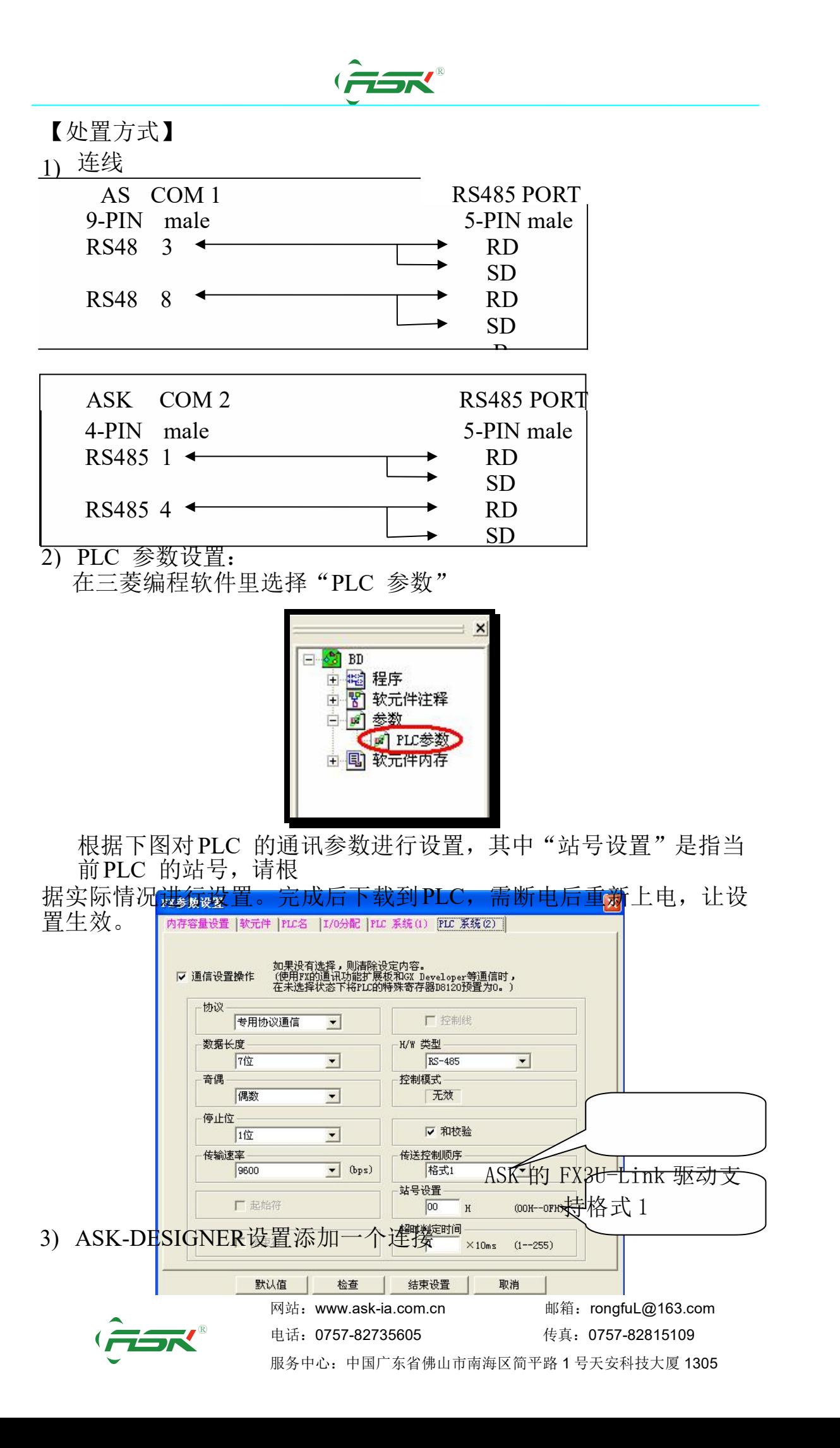

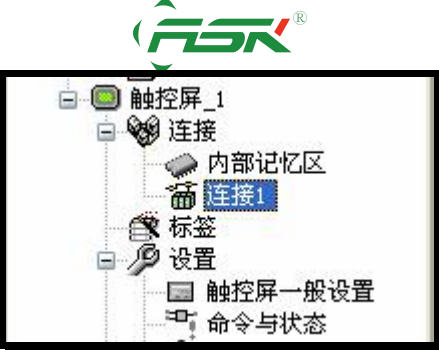

选择"设备/服务"里的Mitsubishi Electric Crop→Melse-FX3U(Link Port)

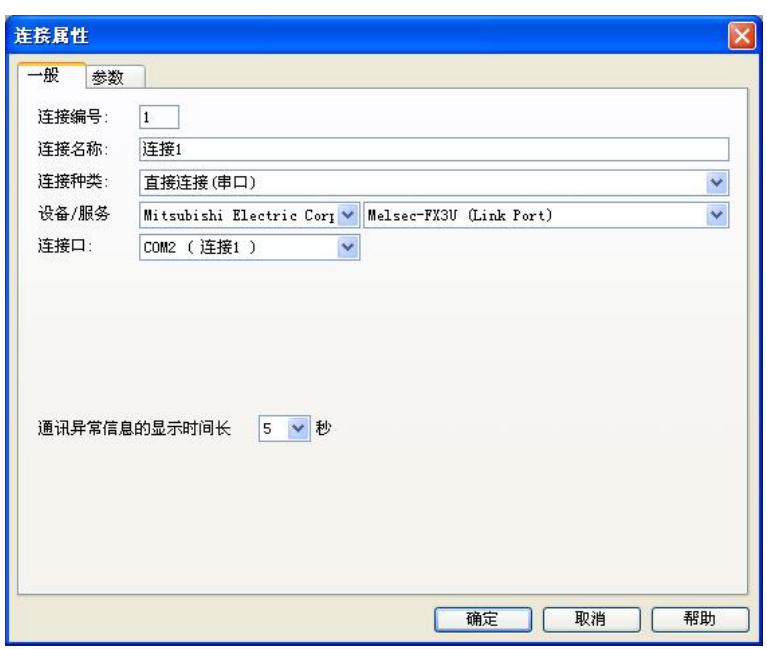

通讯参数和PLC 地址与PLC 中的设置保持一致,设置如下:

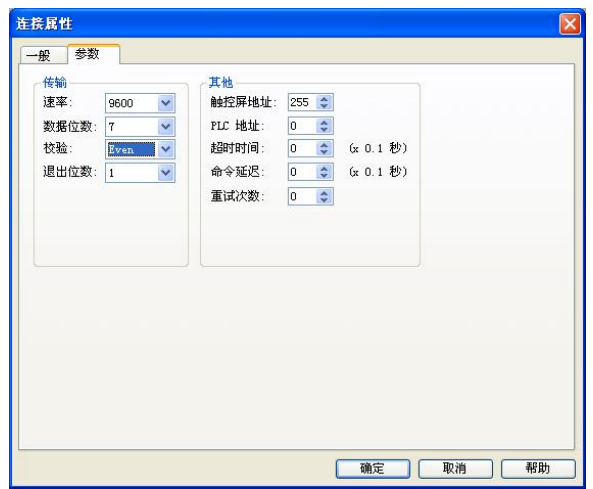

多站PLC连接PLC时的设置

假设 ASK 屏要监视和设定 PLC 站号 1 号的 D100, 设定如下图, 可以直 接输入 1:D100, PC 站 号为2号, 则输入 2:D100, 如此设定便可以监 视和设定不同站号相同位置寄存器的值。

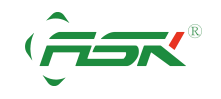

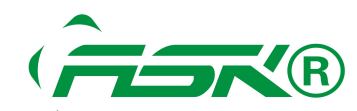

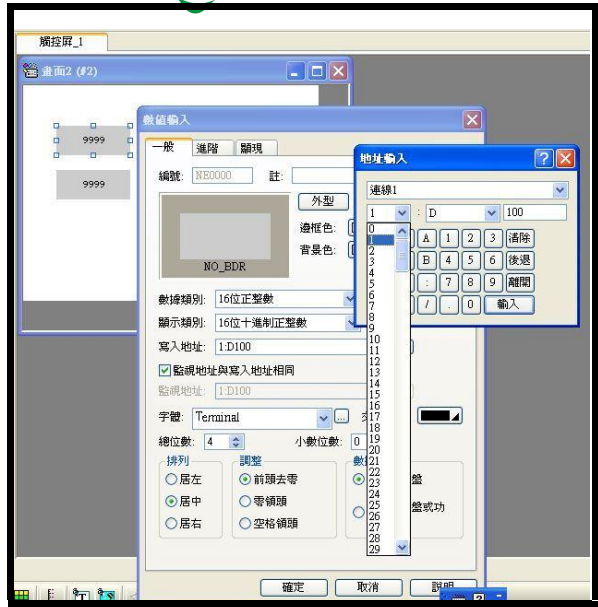

如需资料交换,可以在ASK-DESIGNER软件使用宏指令,作为资料交换,例如

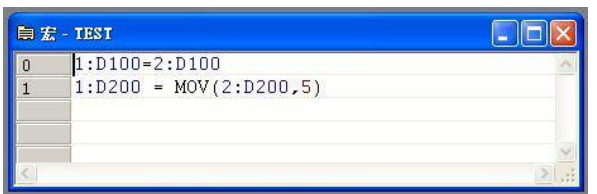

宏指令说明

第1 是将站号2 的D100 放入站号1 的D100 内

第2 是站号2 内D200、D201、D202、D203、D204 的值, 搬移到站号1 的 D200~D204 カイスト しゅうしょう しんしゅう しんしゅう しんしゅう しんしゅう しゅうしょく

也就是说不需要别购买昂贵的模块,AST-R系列人机就能够完成路由的功能,在多台 PLC 间完成资 料交换移动。

如您有任何技术上的问题,请与我们联络,我们将尽速替您解决。

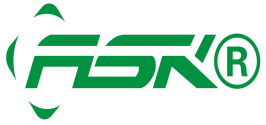

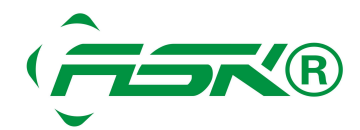

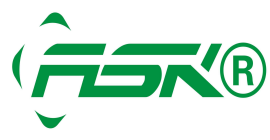

www.ask-ia.com.cn ©版权归 ASK Brand 所有 总机:0757-82807862 传真:0757-82815109 办公室:中国广东佛山南海区桂城简平路 1 号天安科技大厦 1305